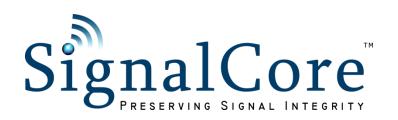

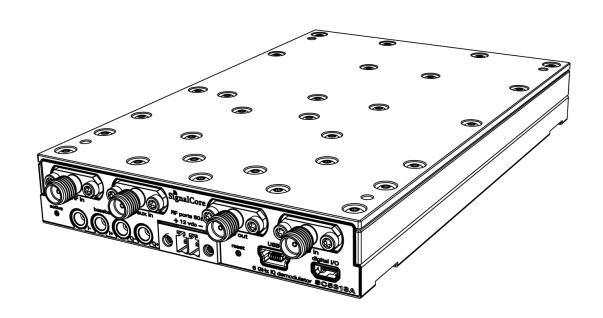

SC5313A 400 MHz to 6 GHz IQ Demodulator USB, SPI and RS-232 Interfaces

Operating and Programming Manual

## CONTENTS

### **Important Information**

| Warranty                                                | 1  |
|---------------------------------------------------------|----|
| Copyright & Trademarks                                  | 2  |
| International Materials Declarations                    | 2  |
| CE European Union EMC & Safety Compliance Declaration   | 2  |
| Warnings Regarding Use of SignalCore Products           | 3  |
| Getting Started                                         |    |
| Unpacking                                               | 4  |
| Verifying the Contents of your Shipment                 | 4  |
| Setting Up and Configuring the SC5313A                  | 4  |
| Power Connection                                        | 5  |
| RF Signal Connections                                   | 5  |
| Baseband Connections                                    | 6  |
| Communication Connection                                | 6  |
| Reset Button                                            | 7  |
| Indicator LED                                           | 7  |
| SC5313A Theory of Operation                             |    |
| Overview                                                | 8  |
| RF Input Section                                        | 8  |
| LO Input Section                                        | 10 |
| IF Output Section                                       | 11 |
| SC5313A Programming Interface                           |    |
| Device Drivers                                          | 12 |
| Using the Application Programming Interface (API)       | 12 |
| Setting the SC5313A: Writing to Configuration Registers |    |
| Configuration Registers                                 | 13 |
| Initializing the Device                                 | 14 |
| Setting the System Active LED                           | 14 |

| Setting the RF Frequency                           | 14     |
|----------------------------------------------------|--------|
| Setting RF Input RF Amplifiers                     | 14     |
| Setting the RF Attenuation                         | 14     |
| Setting the RF Path                                | 14     |
| Selecting the RF Filter                            | 14     |
| Selecting the LO Filter                            | 15     |
| Enabling LO Output                                 | 15     |
| Setting the IF Gain                                | 15     |
| Setting the Common Output Voltage                  | 15     |
| Removing DC Offset in Differential Amplifiers      | 15     |
| Setting the Output Linearity of the IQ Demodulator | 15     |
| Storing the Startup State                          | 16     |
| Writing to the User EEPROM                         | 16     |
| Querying the SC5313A: Writing to Request Regi      | ictors |
|                                                    |        |
| Reading the Device Temperature                     |        |
| Reading the Device Status                          |        |
| Reading the User EEPROM                            |        |
| Reading the Calibration EEPROM                     | 18     |
| Calibration EEPROM Map                             |        |
|                                                    |        |
| Software API Library Functions                     |        |
| Constants Definitions                              | 21     |
| Type Definitions                                   |        |
| Function Definitions and Usage                     | 22     |
| Programming the Serial Peripheral Interface        |        |
| The SPI Architecture                               | 29     |
| Additional SPI Registers                           | 30     |
| Writing the SPI Bus                                | 31     |
| Reading the SPI Bus                                | 31     |
| Calibration & Maintenance                          |        |
| Campiation & Manifeliance                          | 32     |

#### IMPORTANT INFORMATION

#### Warranty

The warranty terms and conditions for all SignalCore products are also provided on our corporate website. Please visit <a href="http://www.signalcore.com/warranty">http://www.signalcore.com/warranty</a> for more information.

This product is warranted against defects in materials and workmanship for a period of one year from the date of shipment. SignalCore will, at its option, repair or replace equipment that proves to be defective during the warranty period. This warranty includes parts and labor.

Before any equipment will be accepted for warranty repair or replacement, a Return Material Authorization (RMA) number must be obtained from a SignalCore customer service representative and clearly marked on the outside of the return package. SignalCore will pay all shipping costs relating to warranty repair or replacement.

SignalCore strives to make the information in this document as accurate as possible. The document has been carefully reviewed for technical and typographic accuracy. In the event that technical or typographical errors exist, SignalCore reserves the right to make changes to subsequent editions of this document without prior notice to possessors of this edition. Please contact SignalCore if errors are suspected. In no event shall SignalCore be liable for any damages arising out of or related to this document or the information contained in it.

EXCEPT AS SPECIFIED HEREIN, SIGNALCORE, INCORPORATED MAKES NO WARRANTIES, EXPRESS OR IMPLIED, AND SPECIFICALLY DISCLAIMS ANY WARRANTY OF MERCHANTABILITY OR FITNESS FOR A PARTICULAR PURPOSE. CUSTOMER'S RIGHT TO RECOVER DAMAGES CAUSED BY FAULT OR NEGLIGENCE ON THE PART OF SIGNALCORE, INCORPORATED SHALL BE LIMITED TO THE AMOUNT THERETOFORE PAID BY THE CUSTOMER. SIGNALCORE, INCORPORATED WILL NOT BE LIABLE FOR DAMAGES RESULTING FROM LOSS OF DATA, PROFITS, USE OF PRODUCTS, OR INCIDENTAL OR CONSEQUENTIAL DAMAGES, EVEN IF ADVISED OF THE POSSIBILITY THEREOF. This limitation of the liability of SignalCore, Incorporated will apply regardless of the form of action, whether in contract or tort, including negligence. Any action against SignalCore, Incorporated must be brought within one year after the cause of action accrues. SignalCore, Incorporated shall not be liable for any delay in performance due to causes beyond its reasonable control. The warranty provided herein does not cover damages, defects, malfunctions, or service failures caused by owner's failure to follow SignalCore, Incorporated's installation, operation, or maintenance instructions; owner's modification of the product; owner's abuse, misuse, or negligent acts; and power failure or surges, fire, flood, accident, actions of third parties, or other events outside reasonable control.

#### **Copyright & Trademarks**

Under the copyright laws, this publication may not be reproduced or transmitted in any form, electronic or mechanical, including photocopying, recording, storing in an information retrieval system, or translating, in whole or in part, without the prior written consent of SignalCore, Incorporated.

SignalCore, Incorporated respects the intellectual property rights of others, and we ask those who use our products to do the same. Our products are protected by copyright and other intellectual property laws. Use of SignalCore products is restricted to applications that do not infringe on the intellectual property rights of others.

"SignalCore", "signalcore.com", and the phrase "preserving signal integrity" are registered trademarks of SignalCore, Incorporated. Other product and company names mentioned herein are trademarks or trade names of their respective companies.

#### **International Materials Declarations**

SignalCore, Incorporated uses a fully RoHS compliant manufacturing process for our products. Therefore, SignalCore hereby declares that its products do not contain restricted materials as defined by European Union directive 2002/95/EC (EU RoHS) in any amounts higher than limits stated in the directive. This statement is based on the assumption of reliable information and data provided by our component suppliers and may not have been independently verified through other means. For products sold into China, we also comply with the "Administrative Measure on the Control of Pollution Caused by Electronic Information Products" (China RoHS). In the current stage of this legislation, the content of six hazardous materials must be explicitly declared. Each of those materials, and the categorical amount present in our products, are shown below:

| 組成名稱<br>Model Name | 鉛<br>Lead<br>(Pb) | 汞<br>Mercury<br>(Hg) | 镉<br>Cadmium<br>(Cd) | 六价铬<br>Hexavalent<br>Chromium<br>(Cr(VI)) | 多溴联苯<br>Polybrominated<br>biphenyls<br>(PBB) | 多溴二苯醚<br>Polybrominated<br>diphenyl ethers<br>(PBDE) |
|--------------------|-------------------|----------------------|----------------------|-------------------------------------------|----------------------------------------------|------------------------------------------------------|
| SC5313A            | ✓                 | ✓                    | ✓                    | ✓                                         | ✓                                            | ✓                                                    |

A ✓ indicates that the hazardous substance contained in all of the homogeneous materials for this product is below the limit requirement in SJ/T11363-2006. An **X** indicates that the particular hazardous substance contained in at least one of the homogeneous materials used for this product is above the limit requirement in SJ/T11363-2006.

#### **CE European Union EMC & Safety Compliance Declaration**

The European Conformity (CE) marking is affixed to products with input of 50 - 1,000 Vac or 75 - 1,500 Vdc and/or for products which may cause or be affected by electromagnetic disturbance. The CE marking symbolizes conformity of the product with the applicable requirements. CE compliance is a manufacturer's self-declaration allowing products to circulate freely within the European Union (EU). SignalCore products meet the essential requirements of Directives 2004/108/EC (EMC) and 2006/95/EC

| (product safety) | , and comply  | with the | relevant | standards.   | Standards  | for | Measurement,    | Control   | and |
|------------------|---------------|----------|----------|--------------|------------|-----|-----------------|-----------|-----|
| Laboratory Equip | pment include | EN 61326 | and EN 5 | 55011 for EN | ИС, and EN | 610 | 10-1 for produc | t safety. |     |

#### **Warnings Regarding Use of SignalCore Products**

PRODUCTS FOR SALE BY SIGNALCORE, INCORPORATED ARE NOT DESIGNED WITH COMPONENTS NOR TESTED FOR A LEVEL OF RELIABILITY SUITABLE FOR USE IN OR IN CONNECTION WITH SURGICAL IMPLANTS OR AS CRITICAL COMPONENTS IN ANY LIFE SUPPORT SYSTEMS WHOSE FAILURE TO PERFORM CAN REASONABLY BE EXPECTED TO CAUSE SIGNIFICANT INJURY TO A HUMAN.

IN ANY APPLICATION, INCLUDING THE ABOVE, RELIABILITY OF OPERATION OF THE SOFTWARE PRODUCTS CAN BE IMPAIRED BY ADVERSE

FACTORS, INCLUDING BUT NOT LIMITED TO FLUCTUATIONS IN ELECTRICAL POWER SUPPLY, COMPUTER HARDWARE MALFUNCTIONS, COMPUTER OPERATING SYSTEM SOFTWARE FITNESS, FITNESS OF COMPILERS AND DEVELOPMENT SOFTWARE USED TO DEVELOP AN APPLICATION, INSTALLATION ERRORS, SOFTWARE AND HARDWARE COMPATIBILITY PROBLEMS, MALFUNCTIONS OR FAILURES OF ELECTRONIC MONITORING OR CONTROL DEVICES, TRANSIENT FAILURES OF ELECTRONIC SYSTEMS (HARDWARE AND/OR SOFTWARE), UNANTICIPATED USES OR MISUSES, OR ERRORS ON THE PART OF THE USER OR APPLICATIONS DESIGNER (ADVERSE FACTORS SUCH AS THESE ARE HEREAFTER COLLECTIVELY TERMED "SYSTEM FAILURES"). ANY APPLICATION WHERE A SYSTEM FAILURE WOULD CREATE A RISK OF HARM TO PROPERTY OR PERSONS (INCLUDING THE RISK OF BODILY INJURY AND DEATH) SHOULD NOT BE SOLELY RELIANT UPON ANY ONE COMPONENT DUE TO THE RISK OF SYSTEM FAILURE. TO AVOID DAMAGE, INJURY, OR DEATH, THE USER OR APPLICATION DESIGNER MUST TAKE REASONABLY PRUDENT STEPS TO PROTECT AGAINST SYSTEM FAILURES, INCLUDING BUT NOT LIMITED TO BACK-UP OR SHUT DOWN MECHANISMS. BECAUSE EACH END-USER SYSTEM IS CUSTOMIZED AND DIFFERS FROM SIGNALCORE' TESTING PLATFORMS, AND BECAUSE A USER OR APPLICATION DESIGNER MAY USE SIGNALCORE PRODUCTS IN A MANNER NOT EVALUATED OR CONTEMPLATED BY SIGNALCORE, THE USER OR APPLICATION DESIGNER IS ULTIMATELY RESPONSIBLE FOR VERIFYING AND VALIDATING THE SUITABILITY OF SIGNALCORE PRODUCTS WHENEVER SIGNALCORE PRODUCTS ARE INCORPORATED IN A SYSTEM OR APPLICATION, INCLUDING, WITHOUT LIMITATION, THE APPROPRIATE DESIGN, PROCESS AND SAFETY LEVEL OF SUCH SYSTEM OR APPLICATION.

#### GETTING STARTED

#### Unpacking

All SignalCore products ship in antistatic packaging (bags) to prevent damage from electrostatic discharge (ESD). Under certain conditions, an ESD event can instantly and permanently damage several of the components found in SignalCore products. Therefore, to avoid damage when handling any SignalCore hardware, you must take the following precautions:

- Ground yourself using a grounding strap or by touching a grounded metal object.
- Touch the antistatic bag to a grounded metal object before removing the hardware from its packaging.

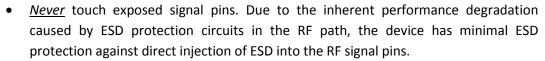

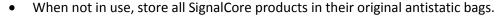

Remove the product from its packaging and inspect it for loose components or any signs of damage. Notify SignalCore immediately if the product appears damaged in any way.

#### **Verifying the Contents of your Shipment**

Verify that your SC5313A kit contains the following items:

#### Quantity Item

- 1 SC5313A IQ Demodulator
- 1 USB Flash Drive Installation Software (may be combined with other products onto a single drive)
- 1 Getting Started Guide

#### **Setting Up and Configuring the SC5313A**

The SC5313A is a core module-based IQ demodulator with all I/O connections and indicators located on the front face of the module as shown in Figure 1. Each location is discussed in further detail below.

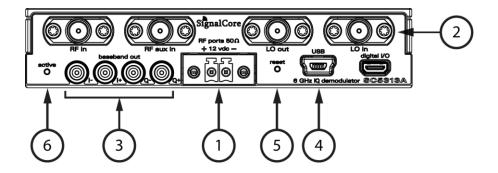

Figure 1. Front view of the SC5313A showing user I/O locations.

# 1 Power Connection

Power is provided to the device through a two-position screw terminal block connection as shown in Figure 1. Proper operation of the device requires +12 VDC source and ground return wires capable of delivering a minimum current of 1.5 Amps. The polarity of the connector is shown on the front panel of the RF module, just above the screw terminal block.

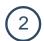

#### **RF Signal Connections**

All RF signal connections (ports) on the SC5313A are SMA-type. Exercise caution when fastening cables to the signal connections. Over-tightening any connection can cause permanent damage to the device.

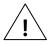

The condition of your system's signal connections can significantly affect measurement accuracy and repeatability. Improperly mated connections or dirty, damaged or worn connectors can degrade measurement performance. Clean out any loose, dry debris from connectors with clean, low-pressure air (available in spray cans from office supply stores).

If deeper cleaning is necessary, use lint-free swabs and isopropyl alcohol to gently clean inside the connector barrel and the external threads. Do not mate connectors until the alcohol has completely evaporated. Excess liquid alcohol trapped inside the connector may take several days to fully evaporate and may degrade measurement performance until fully evaporated.

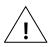

#### Tighten all SMA connections to 5 in-lb max (56 N-cm max)

**LO OUT** This port outputs the tunable LO signal allowing phase-coherent daisy-chaining of multiple IQ demodulator modules. The connector is SMA female. The nominal output impedance is  $50~\Omega$ .

**RF IN** This port accepts an RF signal ranging from 400 MHz to 6 GHz. The connector is SMA female. The nominal input impedance is 50  $\Omega$ . Maximum input power is +23 dBm with ATTEN #1 set to at least 10 dB attenuation.

**RF AUX IN** This port accepts an RF signal ranging from 400 MHz to 6 GHz. This port can be used as an alternate path for system-level calibration. The connector is SMA female. The nominal input impedance is 50  $\Omega$ .

**LO IN** This port accepts a tunable LO signal from an external source to drive the demodulator. The connector is SMA female. This port is AC-coupled with a nominal input impedance of 50  $\Omega$ . Maximum input power is +10 dBm.

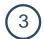

#### **Baseband Connections**

The SC5313A has four baseband output ports, comprised of differential in-phase (I+ and I-) and differential quadrature (Q+ and Q-) outputs. Nominal differential output impedance is 100  $\Omega$ . The demodulator can also be configured for single-ended or differential IF output. When configured for single-ended operation, it is recommended to terminate the other half of the differential pair using a 50  $\Omega$  terminator. All baseband connectors are MCX female.

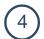

#### **Communication Connection**

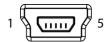

The SC5313A uses a mini-USB Type B connector for primary communication with the device using the standard USB 2.0 protocol found on most host computers. The pinout of this connector, viewed from the front of the module, is listed in Table 1.

Table 1. Pinout of the SC5313A USB communication connector.

| Pin Number | USB Function | Description                                  |
|------------|--------------|----------------------------------------------|
| 1          | VBUS         | Vcc (+5 Volts)                               |
| 2          | D -          | Serial data                                  |
| 3          | D +          | Serial data                                  |
| 4          | ID           | Not used                                     |
| 5          | GND          | Device ground (also tied to connector shell) |

The user can also communicate with the device through the micro-HDMI port. Depending on the product version ordered, this connector provides either the SPI or RS-232 communication path. The pinout of this connector, viewed from the front of the module, is listed in Table 2.

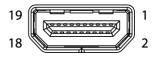

Table 2. Pinout of the SC5506A micro-HDMI connector for either SPI or RS-232 communication.

| Pin Number           | SPI Function | RS-232 Function |
|----------------------|--------------|-----------------|
| 3                    | MISO         | TxD             |
| 5                    | _            | RTS             |
| 9                    | MOSI         | RxD             |
| 11                   | CS           | CTS             |
| 15                   | SRDY         | -               |
| 17                   | CLK          | CLK             |
| 4, 7, 10, 13, 16     | GND          | GND             |
| 2, 8, 12, 14, 18, 19 | NC           | NC              |

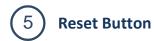

Depressing this momentary-action push button switch will reset the device to its default state. The SC5313A has the ability to store the current configuration at any point as the default setting. If the factory setting has been overwritten with a saved user configuration, resetting the device will reinitialize the device to the saved user configuration.

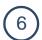

#### **Indicator LED**

The SC5313A provides visual indication of important modes. There one LED indicator on the unit. Its behavior under different operating conditions is shown in Table 3.

Table 3. LED indicator states.

| LED    | Color  | Definition                                                                                                    |
|--------|--------|----------------------------------------------------------------------------------------------------|
| ACTIVE | Orange | Device is powered on and working properly.                                                                       |
| ACTIVE | Green  | Device is open (communication has been established). This indicator is also user programmable. See register map. |
| ACTIVE | Off    | Power fault. Contact SignalCore.                                                                                 |

#### SC5313A THEORY OF OPERATION

#### Overview

The SC5313A is a single-stage, direct coversion Inphase-Quadrature (IQ) demodulating mixer, or simply an IQ demodulator. The SC5313A can operate as a single-stage downconverter or as an IQ demodulator. The SC5313A demodulator operates in the 400 MHz to 6 GHz RF range with a typical 3 dB IF bandwidth of 160 MHz in single-stage converter mode, or 320 MHz in IQ mode. The RF input stage has adjustable gain to allow the user to adjust the incoming RF signal prior to the demodulation process for the purpose of optimizing RF dynamic range. The IF stage has adjustable gain to ensure that linearity and noise of the IF output are optimized. The SC5313A has the necessary RF amplifiers, attenuators, IF amplifiers, and IF control via DACs to allow the user to optimally operate the device over the entire frequency range as well as for both small and large RF input levels. Figure 2 shows a simplified block diagram of the SC5313A, showing only the signal conditioning components critical for the following discussion. The following sections below provide more in-depth discussion on how to optimize the converter for linearity and signal-noise dynamic range. Power supply generation and regulation, and digital control functions are not covered. Should the user require more information than what is provided in this manual, please contact SignalCore.

#### **RF Input Section**

In the design of the RF input section, care was taken to ensure that the dynamic range of the IQ demodulator is preserved as seen at the input port of the device. This requires that the demodulator is not driven too hard (high signal amplitude) nor too soft (low signal amplitude). When the device is driven hard, nonlinear effects dominate the system. When driven too softly, signal-to-noise dynamic range suffers. A general rule is to apply more attenuation earlier in the RF signal path to improve linearity, and more gain to improve signal-to-noise performance. As an example, for a given input signal level and while maintaining a relatively constant output IF level, the user would switch in RF AMP#1 and apply attenuation on ATTEN#3 to improve signal-to-noise dynamic range. The factory default state sets all the RF amplifiers off, all attenuators set to 0 dB attenuation, and the IF gain set to 8 dB (DAC code of 32). In this default state, the device is optimized for a -10 dBm RF signal in the 1.0 GHz to 2.4 GHz range. The IF output is typically 0.5 V – 1.0 V peak-to-peak differential at these settings.

The RF amplifiers are used to improve the gain of the device if the input signal is too low or when the losses at higher frequencies are large. RF AMP#1 is usually selected when the RF signals are lower than -25 dBm at the input port. With RF AMP#1 enabled, the device sensitivity is improved and the detection of low level signals is better resolved. RF AMP#2 should be selected and switched into the signal path at RF frequencies greater than 5 GHz, where the signal power loss through the front end prior to the demodulator can be as high as 15 dB due to filter and switch insertion losses. At these high RF frequencies, if the IF gain is at its maximum of 15.75 dB (DAC code = 63) and the IF output level falls below -10 dBm or outside the digitizers optimal levels, RF AMP#2 should be enabled.

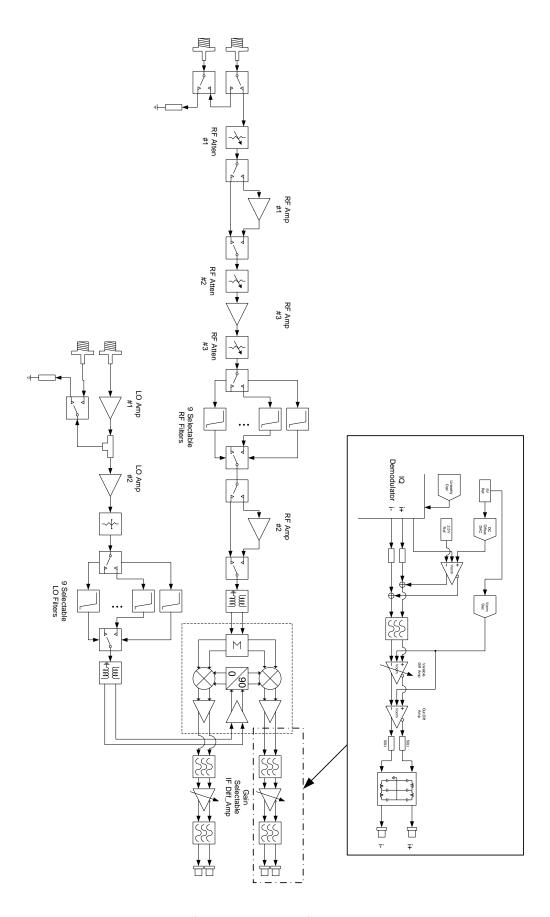

Figure 2. Simplified block diagram of the SC5313A.

The RF attenuators provide attenuation when required. RF ATTEN#1 attenuation should be stepped up as the signal power at the RF port increases above -10 dBm. Nonlinear components of the signal such as IMD3 and second order harmonics will increase in magnitude as the input signal increases, therefore the user should exercise good judgment to determine when to use RF ATTEN#1. Do not over attenuate because this will hurt the signal to noise ratio.

RF ATTEN#2 is used when if the input signal needs further suppression to improve linearity. It should also be used if RF AMP#1 is enabled to improve sensitivity, but as a result the level at the input of RF AMP#3 (always in the path) may be too high. Step up the attenuation of RF ATTEN#2 to ensure the system (resulting from RF AMP#3) is not driven too hard. Finally RF ATTEN#3 is used to control the level to the IQ demodulator when RF AMP#2 is enabled (switched into the signal path).

There is also an auxiliary RF input to the device. This input is almost identical to the main RF input with the exception of having an extra switch path. The intended use of this port is to allow the user a calibration path without having to detach the device under test (DUT) that is already attached to the main RF input port. The user must perform in-situ equalization to remove IQ errors such as phase imbalance and quadrature gain offsets that are inherent to the device.

There are nine low pass filters in the RF filter bank. These filters are automatically selected when the user enters the operating frequency. These filters can also be selected manually should the user choose to do so. As with all filters there is generally an amplitude roll-off as the frequency nears its 3 dB cutoff point so it is important to understand that frequencies near to the cutoff point may experience a slightly faster roll-off of its IF bandwidth. A typical 1 dB IF bandwidth (IQ) is about 160 MHz. The user may want to choose a higher frequency filter if this becomes a problem. See the programming section in this manual for more details. The filters in both the RF and LO filter banks are identical and are listed below.

| Filter Number | 1 dB Cutoff Frequency |
|---------------|-----------------------|
| 0             | 400 MHz               |
| 1             | 500 MHz               |
| 2             | 650 MHz               |
| 3             | 1000 MHz              |
| 4             | 1400 MHz              |
| 5             | 2000 MHz              |
| 6             | 2825 MHz              |
| 7             | 3800 MHz              |
| 8             | 6000 MHz              |

#### **LO Input Section**

The SC5313A requires an external RF signal as its "Local Oscillator" (LO) for the frequency conversion process. The external RF signal must be connected to the "LO in" port. The typical required input level is -3 dBm to 3 dBm. These levels are required to sufficiently drive the IQ demodulator for good linearity performance and conversion loss. The LO signal is conditioned through a bank of low-pass filters to reduce the signal harmonics. Reducing the harmonics produces a "purer" signal tone, improving the

duty cycle of the LO as it drives the mixers of the demodulator. Additionally, the LO signal can be passed out of the device via the "LO out" port. This output can be used as the input LO source for another demodulator, for example. Driving multiple demodulators (or modulators when working with SignalCore's SC5413A) with the same derived LO signal optimizes phase coherency between them. When this port is not in use, it is highly recommended to terminate it into a 50  $\Omega$  load.

#### **IF Output Section**

The IF outputs are differentially driven. Each of the in-phase and quadrature components of the demodulator is conditioned prior to leaving the IF ports. The user can programmatically adjust the parameters of the differential signal such as the common output voltage, DC offset between the (-) and (+) terminals, and its amplitude. The differential output impedance of each component is 100  $\Omega$ . However, all ports can be operated as single-ended 50  $\Omega$  ports. All unused ports should be terminated into 50  $\Omega$  loads.

There are voltage DACs within the device to control the signal parameters of each of the IQ components. For each component, the Vcom (common voltage) DAC controls the common output voltage of the differential outputs. The Vcom DAC values range from 0 to 16383 (14 bits) and change the voltage between 1 V to 3.5 V. For a wider output voltage swing range, this voltage should be set to around 2.4 V to 2.5 V. Having a wider swing range improves the output compression point of the device. This is not a hard requirement and the user will need to adjust the voltage levels to suit their specific requirements. As an example, setting to some other voltage may be required to optimize the dynamic range of the receiving digitizer and as a result better optimize the entire system.

DC offsets may limit the dynamic range of the receiving digitizer, and where it is critical the user can "tune out" to minimize these offsets using the DC Offset DAC. This 14 bit DAC can correct offsets up to +/-0.050 V with about 0.025 mV resolution.

The IF amplifiers have an adjustable gain range of 15.75 dB, with a tuning resolution of 0.25 dB. The gain is controlled by programming a 6-bit DAC whose codes range from 0 to 63. Writing 63 to the DAC provides the highest gain. Increasing the IF gain instead of the RF gain to achieve a required IF level will improve the linearity of the system, but with the chance of a slight increase in output noise. For a common output voltage of 2.4 V, the output compression/saturation point of the amplifier is around 10 dBm. It is recommended to operate the output at least 6 dBm below this value to avoid running into saturation from signals with high crest factors. When deciding the operating point of the digitizer, it is recommended that the user not operate the output voltage too close to the saturation point of the digitizer input.

Digitized data may require digital correction to compensate for the IQ imbalances of the Demodulator. The process by which digital correction is applied to compensate for amplitude and phase imbalances of the demodulator is usually called *digital equalization*. In-situ digital equalization should be performed to achieve the best application results with the SC5313A.

#### SC5313A PROGRAMMING INTERFACE

#### **Device Drivers**

The SC5313A is programmed by writing to its set of configuration registers, and its data is read back through its set of query registers. The user may program directly at register level or through the API library functions provided. These API library functions are wrapper functions of the registers that simplify the task of configuring the register bytes. The register specifics are covered in the next section. Writing to and reading from the device at the register level through the API involves calls to the sc5313a\_RegWrite and sc5313a\_RegRead functions respectively.

For Microsoft Windows<sup>TM</sup> operating systems, The SC5313A API is provided as a dynamic linked library, *sc5313a.dll*, which is available for 32bit and 64bit operating systems. This API is based on the **libusb-1.0** library and therefore it is required to be installed on the system prior to development. The *libusb-1.0.dll* will install along with the *SC5313A.dll* as well as the header files needed for development. Files required for development are in the \win\Driver directory. SignalCore makes every effort to bundle the latest third-party tools in our software installer. Occasionally however, third-party updates may not be identified and bundled in time for a given product shipment. Therefore, for the latest version of libusb-1.0, please visit <a href="http://libusbx.org">http://libusbx.org</a>. To install the necessary drivers, right click on the *sc5313a.inf* file under the \win directory and select "Install." After installation is completed, when the device is plugged into a USB port and powered on, the host computer should identify the device and load the appropriate driver. For more information, please see the *SC5313A\_Readme.txt* file also located under the \Win directory.

A LabVIEW API is provided and it consists of function wrappers that call the sc5313a.dll. A LabVIEW API written in G that uses NI-VISA is also available from the SignalCore website. The National Instruments driver wizard that is part of NI-VISA can be used to create a driver for most operating systems. For the SC5313A, the Vendor ID is **0x277C** and the PID is **0x0018**.

For Linux systems, the shared library *libsc5313a.so* is provided. To install the shared files and links, type "make install" in the /Linux/ directory. The user may need to acquire root privileges to perform the install operation. Ensure the *libsub-1.0.X.dev* package for the Linux distribution is installed on the host computer. For other operating systems, users will need to write and compile their own drivers. The device register map provides the necessary information to successfully implement a driver for the SC5313A. Driver code based on libusb-1.0 is available to our customers by request. Should the user require assistance in writing an appropriate API other than that provided, please contact SignalCore for additional example code and hardware details.

#### Using the Application Programming Interface (API)

The SC5313A API library functions make it easy for the user to communicate with the device. Using the API removes the need to understand register-level details - their configuration, address, data format, etc. Using the API, commands to control the device are greatly simplified. For example, to obtain the device temperature, the user simply calls the function sc5313a\_GetDeviceTemperature, or calls sc5313a\_SetFrequency to tune the frequency. The software API is covered in detail in the "Software API Library Functions" section.

# SETTING THE SC5313A: WRITING TO CONFIGURATION REGISTERS

#### **Configuration Registers**

The users may write the configuration registers (write only) directly by calling the sc5313a\_RegWrite function. The syntax for this function is sc5313a\_RegWrite(deviceHandle, registerCommand, instructWord). The instructWord takes a 64 bit-word. However, it will only send the required number of bytes to the device. These registers are common USB, SPI, and RS232 interfaces; see the SPI and RS232 sections for data transfer details. Table 4 summarizes the register addresses (commands) and the effective bytes of command data.

Table 4. Configuration registers.

| Register Name       | Register<br>Address | Serial<br>Range | Bit 7<br>(MSB) | Bit 6 | Bit 5 | Bit 4                  | Bit 3       | Bit 2          | Bit 1     | Bit 0<br>(LSB)             |
|---------------------|---------------------|-----------------|----------------|-------|-------|------------------------|-------------|----------------|-----------|----------------------------|
|                     |                     |                 |                |       |       |                        |             |                |           |                            |
| INITIALIZE          | 0x01                | [7:0]           |                |       |       |                        |             |                |           | Mode                       |
|                     |                     |                 |                |       |       |                        |             |                |           | Enable                     |
| SET_SYSTEM_ACTIVE   | 0x02                | [7:0]           |                |       |       |                        |             |                |           | "active"                   |
|                     |                     | [7:0]           |                |       |       | <u>l</u><br>MHz Freque | anau Mard   | [7.0]          |           | LED                        |
|                     |                     | [15:8]          |                |       |       | MHz Freque             |             | •              |           |                            |
| DE EDECHIENCY       | 0x10                | [23:16]         |                |       |       |                        |             |                |           |                            |
| RF_FREQUENCY        | OXIO                |                 |                |       |       | 1Hz Frequer            |             | •              |           |                            |
|                     |                     | [31:24]         |                |       |       | 1Hz Frequer            |             |                |           |                            |
|                     |                     | [39:32]         |                |       | N     | 1Hz Frequer            | ncy Word [3 | 39:32 <u>]</u> | I         |                            |
| RF_AMPLIFIER        | 0x12                | [7:0]           |                |       |       |                        |             |                | Amplifier | Mode                       |
| RF ATTENUATION      | 0x13                | [7:0]           |                |       |       |                        | Atte        | nuation        |           |                            |
| III_ATTENOATION     | UXIS                | [15:8]          |                |       |       |                        | Atten #     |                |           |                            |
| RF_PATH             | 0x14                | [7:0]           |                |       |       |                        |             |                |           | Path                       |
| RF_FILTER_SELECT    | 0x15                | [7:0]           |                |       |       |                        |             | Fil            | ter [3:0] |                            |
| LO_FILTER_SELECT    | 0x16                | [7:0]           |                |       |       |                        |             | Filt           | ter [3:0] |                            |
| LO_OUT_ENABLE       | 0x17                | [7:0]           |                |       |       |                        |             |                |           | Enable<br>"LO out"<br>port |
|                     |                     | [7:0]           |                |       |       |                        | DACA        | ralue [5:0]    | II.       | port                       |
| IF_GAIN_DAC         | 0x18                | [15:8]          |                |       |       |                        | 57.0.       |                |           | Channel                    |
|                     |                     | [7:0]           |                |       |       | DAC                    | ralue [7:0] | I              | I         | G. I.G. I. I. G.           |
| VCOM_OUT_DAC        | 0x19                | [15:8]          |                |       |       |                        |             | alue [13:8]    |           |                            |
|                     |                     | [23:16]         |                |       |       |                        |             |                |           | Channel                    |
|                     |                     | [7:0]           |                |       | · L   | DAC v                  | ralue [7:0] | ı              | 1         | I.                         |
| DC_OFFSET_DAC       | 0x1A                | [15:8]          |                |       |       |                        |             | alue [13:8]    |           |                            |
|                     |                     | [23:16]         |                |       |       |                        |             |                |           | Channel                    |
|                     |                     | [7:0]           |                |       |       |                        |             |                |           |                            |
| LINEARITY_DAC       | 0x1B                | [15:8]          |                |       |       |                        |             |                |           |                            |
| STORE_STARTUP_STATE | 0x1D                | [7:0]           |                |       |       |                        |             |                |           |                            |
|                     |                     | [7:0]           |                |       |       | Da                     | ta [7:0]    | 1              |           | ı                          |
| USER_EEPROM_WRITE   | 0x1F                | [15:8]          |                |       |       |                        | ess [7:0]   |                |           |                            |
|                     |                     | [23:16]         |                |       |       |                        | ess [15:8]  |                |           |                            |

To write to the device through USB transfers such as bulk transfer, it is important to send the data with the register byte first, followed by the most significant bit (MSB) of the data bytes. For example, to set the attenuation value of ATTEN#2, the byte stream would be [0x13][15:8][7:0].

#### **Initializing the Device**

**INITIALIZE (0x01)** - Writing 0x00 to this register will reset the device to the default power-on state. Writing 0x01 will reset the device but leave it in the current state. The user has the ability to define the default startup state by writing to the **STORE\_STARTUP\_STATE (0x1D)** register, described later in this section.

#### Setting the System Active LED

**SET\_SYSTEM\_ACTIVE (0x02)** - This register simply turns on the front panel "active" LED with a write of 0x01, or turns off the LED with a write of 0x00. This register is generally written when the device driver opens or closes the device.

#### **Setting the RF Frequency**

**RF\_FREQUENCY (0x10)** - This register provides the device frequency information to set up the filters appropriately. Data is sent as a 40 bit word with the LSB in Hz.

#### **Setting RF Input RF Amplifiers**

**RF\_AMPLIFIER (0x12)** - This register enables or disables the RF amplifiers. Setting bit 0 low (0) disables RF amplifier. Setting bit 0 high (1) enables RF amplifier. Bit 1 selects the amplifier; 0 for RF AMP#1, 1 for RF AMP#2.

#### **Setting the RF Attenuation**

**RF\_ATTENUATION (0x13)** – Each of the attenuators is a 5 bit digital step attenuator with 1 dB per LSB. Data is sent in 2 bytes; byte1 and bits [1:0] specifies the attenuator to program, and byte0 and bit [4:0] specifies the attenuation value.

#### **Setting the RF Path**

**RF\_PATH (0x14)** – Setting bit 0 low selects the main RF input path, while high will select the RF auxiliary path.

#### Selecting the RF Filter

**RF\_FILTER\_SELECT (0x15)** – There are 9 RF filters to select from to improve RF input second harmonic suppression. Bits [3:0] are used.

#### **Selecting the LO Filter**

**LO\_FILTER\_SELECT (0x16)** – There are 9 RF filters to select from to improve LO input second harmonic suppression. Bits [3:0] are used.

#### **Enabling LO Output**

**LO\_OUT\_ENABLE (0x17)** – Setting bit 0 high enables the LO signal to be ported out the LO output connector. Note there is always a leakage out of this port and the levels could be as high as -30 dBm. It is recommended to terminate this port into a 50  $\Omega$  load if it is not used.

#### **Setting the IF Gain**

**IF\_GAIN\_DAC (0x18)** – Each of the channels has an adjustable IF amplifier with a step resolution of 0.25 dB per LSB. Writing the associated 6-bit DAC provides a gain range of 0 dB to 15.75 dB. Byte 1 selects the channel, while byte 0 determines the DAC value. A maximum DAC value of 63 will provide maximum gain.

#### **Setting the Common Output Voltage**

**VCOM\_OUT\_DAC (0x19)** – The common output voltage of each channel of differential amplifiers can be adjusted by writing to this DAC. The output voltage is linear in the region of 1.0 V to 3.5 V and follows the equation:

DAC Value = 
$$16383 \left( \frac{V_{com}}{5V} \right)$$

#### **Removing DC Offset in Differential Amplifiers**

**DC\_OFFSET\_DAC (0x1A)** – The DC offset between the (+) and (-) terminals of the differential amplifier output can be minimized by writing this DAC. Varying the DAC value from 0 to 16383 can correct up to approximately  $\mp 50mV$  of DC offset error. This correction resolution is less than 0.01 mV per LSB. An approximation of the DAC value to offset voltage is given below.

DAC Value = 
$$16383 \left( \frac{V_{Offset} + 0.05V}{0.1V} \right)$$

#### **Setting the Output Linearity of the IQ Demodulator**

**LINEARITY\_DAC (0x19)** – This DAC controls the current draw of the IQ modulator. As rule of thumb, the more current, the better the linearity. However, the user may find that the linearity can be improved with slight adjustments to the current consumption. The linearity is additionally dependent on the operating frequency and input RF power levels. Typically, the DAC is set around 4.5 V using the following equation:

DAC Value = 
$$16383 \left( \frac{V_{com}}{5V} \right)$$

#### **Storing the Startup State**

**STORE\_STARTUP\_STATE (0x1D)** – Writing to this register will save the current device state as the new default power on (startup) state. All data written to this register will be ignored as only the write command is needed to initiate the save.

#### Writing to the User EEPROM

**USER\_EEPROM\_WRITE (0x1B)** - There is an onboard 32 kilobyte EEPROM for the user to store data. User data is sent one byte at a time and is contained in the last (least significant) byte of the three bytes of data written to the register. The other two bytes contain the write address in the EEPROM. For example, to write user data 0x22 into address 0x1F00 requires writing 0x1F0022 to this register.

# QUERYING THE SC5313A: WRITING TO REQUEST REGISTERS

The registers to read data back from the device (such as device status) are accessed through the sc5313a\_RegRead function. The function and parameter format for this command is sc5313a\_RegRead(deviceHandle, registerCommand, instructWord,\*dataOut). Any instructions in addition to the register call are placed into "instructWord", and data obtained from the device is returned via the pointer value dataOut. The set of request registers are shown in Table 5.

Table 5. Query registers.

| Register Name     | Register<br>Address | Serial<br>Range | Bit 7<br>(MSB)            | Bit 6 | Bit 5 | Bit 4     | Bit 3        | Bit 2 | Bit 1 | Bit 0<br>(LSB) |  |  |
|-------------------|---------------------|-----------------|---------------------------|-------|-------|-----------|--------------|-------|-------|----------------|--|--|
| GET_TEMPERATURE   | 0x20                | [7:0]           | Open                      | Open  | Open  | Open      | Open         | Open  | Open  | Open           |  |  |
| GET_DEVICE_STATUS | 0x21                | [7:0]           | Open                      | Open  | Open  | Open      | Open         | Open  | Open  | Open           |  |  |
| USER EEPROM READ  | 0x23                | [7:0]           | EEPROM Address [7:0]      |       |       |           |              |       |       |                |  |  |
| OSEN_EEPROW_READ  | UXZS                | [15:8]          | EEPROM Address [15:8]     |       |       |           |              |       |       |                |  |  |
| CAL FERROM READ   | 0x24                | [7:0]           | 7:0] EEPROM Address [7:0] |       |       |           |              |       |       |                |  |  |
| CAL_EEPROM_READ   | UX24                | [15:8]          |                           |       | E     | EPROM Add | dress [15:8] |       |       |                |  |  |

To read from the device using native USB transfers instead of the sc5313a\_RegRead function requires two operations. First, a write transfer is made to the device ENPOINT\_OUT to tell the device what data needs to be read back. Then, a read transfer is made from ENDPOINT\_IN to obtain the data. The number of valid bytes returned varies from 1 to 3 bytes. See the register details below.

#### **Reading the Device Temperature**

**GET\_TEMPERATURE (0x17)** - Data returned by this register needs to be processed to correctly represent data in temperature units of degrees Celsius. Data is returned in the first 14 bits [13:0]. Bit [13] is the polarity bit indicating whether it is positive (0x0) or negative (0x1). For an ENDPOINT\_IN transfer, data is returned in 2 bytes with the MSB first. The temperature value represented in the raw data is contained in the next 13 bits [12:0]. To obtain the temperature ADC code, the raw data should be masked (bitwise AND'ed) with 0x1FFF, and the polarity should be masked with 0x2000. The conversion from 12 bit ADC code to an actual temperature reading in degrees Celsius is shown below:

Positive Temperature (bit 13 is 0) = ADC code / 32

Negative Temperature (bit 13 is 1) = (ADC code - 8192) / 32

It is not recommended to read the temperature too frequently, especially once the temperature of the SC5313A has stabilized. The temperature sensor is a serial device located inside the RF module. Therefore, like any other serial device, reading the temperature sensor requires a sending serial clock and data commands from the processor. The process of sending clock pulses on the serial transfer line may cause unwanted spurs on the RF signal as the serial clock could potentially modulate the externally-supplied LO signal within the device.

#### **Reading the Device Status**

**GET\_DEVICE\_STATUS (0x21)** - This register, summarized in Table 6, returns the device status information such as phase lock status of the PLL, current reference settings, etc. Data is contained in the first three bytes.

Table 6. Description of the status data bits.

#### Bit Description

- [4] RF AMP#1 Enable
- [3] RF AMP#2 Enable
- [2] RF Path Selection
- [1] LO Output Enable
- [0] Device accessed

#### **Reading the User EEPROM**

**USER\_EEPROM\_READ (0x23)** - Once data has been written to the user EEPROM, it can be retrieved by calling this register and using the process outlined below for reading calibration data. The maximum address for this EEPROM is 0x7FFF. A single byte is returned.

#### Reading the Calibration EEPROM

**CAL\_EEPROM\_READ (0x24)** - Reading a single byte from an address in the device EEPROM is performed by writing this register with the address for the instructWord. The data is returned as a byte. The CAL EEPROM maximum address is also 0x7FFF. Reading above this address will cause the device to retrieve data from the lower addresses. For example, addressing 0x8000 will return data stored in address location 0x0000. The calibration EEPROM map is shown in Table 7.

All calibration data, whether floats, unsigned 8-bit, unsigned 16-bit or unsigned 32-bit integers, are stored as flattened unsigned byte representation. A float is flattened to 4 unsigned bytes, so once it is read back it needs to be un-flattened back to its original type. Unsigned values containing more than a single byte are converted (un-flattened) simply by concatenation of the bytes through bit-shifting. Converting to floating point representation is slightly more involved. First, convert the 4 bytes into an unsigned 32-bit integer value, and then (in C/C++) type-cast a float pointer to the address of the value. In C/C++, the code would be float Y = \*(float \*)&X, where X has been converted earlier to an unsigned integer. An example written in C code would look something like the following:

```
byte_value[4]; // read in earlier
unsigned int uint32_value;
float float32_value;

int count = 0;
while (count < 4) {
    uint32_value = unit32_value | (byte_value[count] << (count*8));
    count++;
}

float32_value = *(float *)&uint32_value;</pre>
```

## CALIBRATION EEPROM MAP

Table 7. Calibration EEPROM map.

| EEPROM<br>ADDRESS<br>(HEX) | NUMBER OF<br>DATA POINTS | TYPE | DESCRIPTION               |
|----------------------------|--------------------------|------|---------------------------|
| 0                          | 1                        | U32  | Manufacturing information |
| 4                          | 1                        | U32  | Product serial number     |
| 8                          | 1                        | U32  | RF module number          |
| С                          | 1                        | U32  | Product manufacture date  |
| 24                         | 1                        | F32  | Firmware revision         |
| 28                         | 1                        | F32  | Hardware revision         |
| 2C                         | 40                       | F32  | Reserved                  |
| CF                         | 33                       | U8   | Startup state             |
| F4                         | 1                        | F32  | Calibration temperature   |

#### SOFTWARE API LIBRARY FUNCTIONS

SignalCore's philosophy is to provide products to our customers whose lower hardware functions are easily accessible. For experienced users who wish to use direct, low-level control of frequency and gain settings, having the ability to access the registers directly is a necessity. However, others may wish for simpler product integration using higher level function libraries and not having to program registers directly. The functions provided in the SC5313A API dynamic linked library or LabVIEW library are:

- sc5313a\_SearchDevices
- sc5313a\_OpenDevice
- sc5313a\_CloseDevice
- sc5313a\_RegWrite
- sc5313a\_RegRead
- sc5313a\_InitDevice
- sc5313a\_SetDeviceStandby
- sc5313a\_SetFrequency
- sc5313a\_SetIfGainDac
- sc5313a\_SetLinearityDac
- sc5313a\_SetLoFilter
- sc5313a\_SetLoOut
- sc5313a\_SetRfAmplifier
- sc5313a\_SetRfAttenuators
- sc5313a WriteUserEeprom
- sc5313a\_StoreStartupState
- sc5313a\_SetRfFilter
- sc5313a\_GetDeviceInfo
- sc5313a\_GetDeviceStatus
- sc5313a\_GetTemperature
- sc5313a\_ReadCalEeprom
- sc5313a\_ReadUserEeprom
- sc5313a AutoDcOffsetComp
- sc5313a\_SetDcOffsetDac
- sc5313a\_SetRfGain
- sc5313a\_SetRfPath
- sc5313a\_SetVcomDac

Each of these functions is described in more detail on the following pages. Example code written in C/C++ is located in the CD:\Win\Driver\src directory to show how these functions are called and used. First, for C/C++, we define the constants and types which are contained in the C header file, sc5313a.h. These constants and types are useful not only as an include for developing user applications using the SC5313A API, but also for writing device drivers independent of those provided by SignalCore.

#### **Constants Definitions**

```
// Parameters for storing data in the onboard EEPROM
                             32768 // bytes
#define CALEEPROMSIZE
#define USEREEPROMSIZE
                                          32768 // bytes
// Define labels
#define CH I
                                          0x00
#define CH Q
                                          0x01
#define RF_ATTEN1
                                          0x00
#define RF ATTEN2
                                          0x01
#define RF ATTEN3
                                          0x02
#define RF AMP1
                                          0x00
#define RF_AMP2
                                          0x01
// Define error codes
#define SUCCESS
                                             0
#define USBDEVICEERROR
                                            -1
#define USBTRANSFERERROR
                                            -2
#define INPUTNULL
                                            -3
#define COMMERROR
                                            -4
#define INPUTNOTALLOC
                                            -5
#define EEPROMOUTBOUNDS
                                            -6
#define INVALIDARGUMENT
                                           -7
#define INPUTOUTRANGE
                                            -8
#define NOREFWHENLOCK
                                            -9
#define NORESOURCEFOUND
                                           -10
#define INVALIDCOMMAND
                                           -11
// Define device registers
#define INITIALIZE
                                          0x01 // initialize the devices
#define SET SYSTEM ACTIVE
                                          0x02 // set the device "active" LED
#define RF FREQUENCY
                                          0x10 // set the frequency
#define RF AMPLIFIER
                                       0x12 // enable amplifiers
                                      0x13
#define RF ATTENUATION
                                                 // set attenuation for digital step attenuators
                                                  // select the RF path
#define RF PATH
                                          0x14
                                     0x14  // select the RF path
0x15  // manually select the RF filter
0x16  // manually select the LO filter
0x17  // enable LO output
0x18  // set the I and Q chain IF gain
0x19  // sets common output voltage
0x1A  // sets the DC offset
#define RF_FILTER_SELECT
#define LO_FILTER_SELECT
#define LO OUT ENABLE
#define IF GAIN DAC
#define VCOM OUT DAC
#define DC OFFSET DAC
#define LINEARITY DAC
                                       0x1B // sets the Linearity DAC (0 to 0xFFF)
                                    0x1D // store the current state as default
0x1F // write a byte to the user EEPROM
0x20 // read the device status
0x21 // get the internal temperature of the device
0x23 // read a byte from the user EEPROM
0x24 // read a byte from the calibration EEPROM
#define STORE_STARTUP_STATE
#define USER EEPROM WRITE
#define GET DEVICE_STATUS
#define GET_TEMPERATURE
#define USER EEPROM READ
#define CAL EEPROM READ
```

#### **Type Definitions**

```
typedef struct deviceInfo_t
       unsigned int productSerialNumber;
       unsigned int rfModuleSerialNumber;
       float firmwareRevision;
       float hardwareRevision;
       unsigned int calDate; // year, month, day, hour:&(0xFF000000,0xFF00000,0xFF00,0xFF)
       unsigned int manDate; // year, month, day, hour:&(0xFF000000,0xFF00000,0xFF00,0xFF)
}
       deviceInfo_t;
typedef struct
       bool rfAmp1Enable;
       bool rfAmp2Enable;
       bool rfPath;
       bool LoEnable;
       bool deviceAccess;
}
       deviceStatus_t;
```

#### **Function Definitions and Usage**

The functions listed below are found in the sc5313a.dll dynamic linked library for the Windows<sup>TM</sup> operating system. These functions are also provided in the LabVIEW library, sc5313a.llb. The LabVIEW functions contain context-sensitive help (Ctrl-H) to assist with understanding the input and output parameters.

Function: sc5313a\_SearchDevices

Definition: int sc5313a\_SearchDevices(char \*\*serialNumberList)

Output: char \*\*serialNumberList (pointer list to serialNumberList)

Description: sc5313a\_SearchDevices searches for SignalCore SC5313A devices connected to the host

computer and returns an array containing their unique serial numbers. This information can be used to open the device(s) using individual device serial numbers as unique identifiers in the system. See **sc5313a\_OpenDevice** function on how to open a device.

Function: sc5313a\_OpenDevice

Definition: deviceHandle \*sc5313a\_OpenDevice(char \*devSerialNum)

Input: char \*devSerialNum (pointer serial number list)

Output: deviceHandle \*deviceHandle (unsigned integer number for the deviceHandle)

Description: sc5313a OpenDevice opens the device and turns the front panel "active" LED on if it is

successful. It returns a handle to the device for other function calls.

Function: sc5313a CloseDevice

Definition: int sc5313a\_CloseDevice (deviceHandle \*deviceHandle)

Input: deviceHandle \*deviceHandle (handle to the device to be closed)

Description: sc5313a CloseDevice closes the device associated with the device handle and turns off

the "active" LED on the front panel if it is successful.

Example: Code to exercise the functions that open and close the device:

```
// Declaring
#define MAXDEVICES 50
libusb_device_handle *devHandle; //device handle
int numOfDevices; // the number of device types found
char **deviceList; // 2D to hold serial numbers of the devices found
int status; // status reporting of functions
deviceList = (char**)malloc(sizeof(char*)*MAXDEVICES); // MAXDEVICES serial numbers to
search
for (i=0;i<MAXDEVICES; i++)</pre>
       deviceList[i] = (char*)malloc(sizeof(char)*SCI SN LENGTH); // SCI SN has 8 char
numOfDevices = sc5313a_SearchDevices(deviceList); //searches for SCI for device type
if (numOfDevices == 0)
{
       printf("No signal core devices found or cannot not obtain serial numbers\n");
       for(i = 0; i<MAXDEVICES;i++) free(deviceList[i]);</pre>
       free(deviceList);
       return 1;
printf("\n There are %d SignalCore %s USB devices found. \n \n", numOfDevices,
SCI PRODUCT NAME);
       i = 0;
       while ( i < numOfDevices)</pre>
                             Device %d has Serial Number: %s \n", i+1, deviceList[i]);
               printf("
               i++;
//** sc5313a_OpenDevice, open device 0
devHandle = sc5313a_OpenDevice(deviceList[0]);
// Free memory
       for(i = 0; i<MAXDEVICES;i++) free(deviceList[i]);</pre>
       free(deviceList); // Done with the deviceList
//
// Do something with the device
// Close the device
status = sc5313a_CloseDevice(devHandle);
```

Function: sc5313a RegWrite

Definition: int sc5313a RegWrite (deviceHandle \*deviceHandle, unsigned char commandByte,

unsigned long long int instructWord)

Input: deviceHandle \*deviceHandle (handle to the opened device)

unsigned char commandByte (register address)

unsigned long long int instructWord (data for the register)

Description: sc5313a\_RegWrite writes the instructWord data to the register specified by the

commandByte. See the register map on Table 4 for more information.

Example: To set the frequency to 2 GHz:

int status = sc5313a\_RegWrite(devHandle, RF\_FREQUENCY, 2000000000); // set frequency to 2 GHz

Function: sc5313a\_RegRead

Definition: int sc5313a\_RegRead (deviceHandle \*deviceHandle, unsigned char commandByte,

unsigned long long int instructWord, unsigned int \*receivedWord)

Input: deviceHandle \*deviceHandle (handle to the opened device)

unsigned char commandByte (address byte of the register to write to)
unsigned long long int instructWord (data for the register)

Description: sc5313a\_RegRead reads the data requested by the instructWord data to the register

specified by the commandByte. See

Table 5 (register map) for more information.

Example: To read the status of the device:

unsigned int deviceStatus;
int status = sc5313a\_RegRead(devHandle,
GET\_DEVICE\_STATUS,0x00,&deviceStatus);

Function: sc5313a\_InitDevice

Definition: int sc5313a\_InitDevice (deviceHandle \*deviceHandle, bool mode)

Input: deviceHandle \*deviceHandle (handle to the opened device)

**bool** mode (set the mode of initialization)

Description: sc5313a\_InitDevice initializes (resets) the device. Mode = 0 resets the device to the

default power up state. Mode = 1 resets the device but leaves it in its current state.

Function: sc5313a\_SetFrequency

Definition: int sc5313a\_SetFrequency (deviceHandle \*deviceHandle,

unsigned long long int frequency)

Input: deviceHandle \*deviceHandle (handle to the opened device)

unsigned long long int frequency (frequency in Hz)

Description: sc5313a\_SetFrequency sets the RF frequency so the device can automatically use the

information to set the optimal filters in the LO and RF filter banks.

Function: sc5313a\_SetRfAmplifier

Definition: int sc5313a\_SetRfAmplifier(deviceHandle \*devHandle, bool amplifier, bool mode)

Input: deviceHandle \*deviceHandle (handle to the opened device)

bool amplifier (0=AMP#1, 1=AMP#2)

bool mode (disable/enable)

Description: sc5313a SetRfAmplifier enables or disables the RF amplifiers.

Function: sc5313a SetRfPath

Definition: int sc5313a\_SetRfPath (deviceHandle \*deviceHandle, bool mode)

Input: deviceHandle \*deviceHandle (handle to the opened device)

bool mode (0=main path, 1=aux path)

Description: sc5313a\_SetRfPath select the RF input port.

Function: sc5313a\_SetLoOut

Definition: int sc5313a SetLoOut(deviceHandle \*deviceHandle, bool mode)

Input: deviceHandle \*deviceHandle (handle to the opened device)

bool mode (0=disable, 1= enable)

Description: sc5313a\_SetLoOut enables the LO output port. The LO input signal is replicated and

piped out through these LO output port.

Function: sc5313a\_SetRfAttenuation

Definition: int sc5313a\_SetRfAttenuation (deviceHandle \*deviceHandle,

unsigned char attenuator,

unsigned char atten)

Input: deviceHandle \*deviceHandle (handle to the opened device)

unsigned char attenuator(selects the attenuator to program)unsigned char atten(attenuation value (0-31 dB))

Description: sc5313a SetRfAttenuation Sets the attenuation of the RF attenuators.

Function: sc5313a\_SetRfFilter

Definition: int sc5313a\_SetRfFilter (deviceHandle \*deviceHandle, unsigned char filter)

Input: deviceHandle \*deviceHandle (handle to the opened device)

unsigned char filter (select the appropriate filter number 0-8)

Description: sc5313a\_SetRfFilter selects the active filter in the RF filter bank.

Function: sc5313a\_SetLoFilter

Definition: int sc5313a\_SetLoFilter (deviceHandle \*deviceHandle, unsigned char filter)

Input: deviceHandle \*deviceHandle (handle to the opened device)

**unsigned char** filter (select the appropriate filter number 0-8)

Description: sc5313a\_SetLoFilter selects the active filter in the LO filter bank.

Function: sc5313a SetIfGainDac

Definition: int sc5313a\_SetIfGainDac (deviceHandle \*deviceHandle, unsigned char channel,

unsigned char dacValue)

Input: deviceHandle \*deviceHandle (handle to the opened device)

unsigned char channel (select the I or Q channel)

unsigned char dacValue (DAC value 0 - 63)

Description: sc5313a\_SetIfGainDac sets the gain of the IF amplifier.

Function: sc5313a\_SetVcomDac

Definition: int sc5313a\_SetVcomDac (deviceHandle \*deviceHandle, unsigned char channel,

unsigned short dacValue)

Input: deviceHandle \*deviceHandle (handle to the opened device)

unsigned char channel(select the I or Q channel)unsigned short dacValue(DAC value 0 - 16383)

Description: sc5313a\_SetVcomDac sets the common output voltage of the differential amplifiers.

The default factory setting is 2008.

Function: sc5313a\_SetDcOffsetDac

Definition: int sc5313a\_SetDcOffsetDac (deviceHandle \*deviceHandle, unsigned char channel,

unsigned short dacValue)

Input: deviceHandle \*deviceHandle (handle to the opened device)

unsigned char channel(select the I or Q channel)unsigned short dacValue(DAC value 0 - 16383)

Description: sc5313a\_SetDcOffsetDac sets the DC offset voltage of the differential amplifiers.

Voltage adjust is approximately +/- 0.05 V. The default factory setting is 2048.

Function: sc5313a\_SetLinearityDac

Definition: int sc5313a\_SetLinearityDac (deviceHandle \*deviceHandle,

unsigned short dacValue)

Input: deviceHandle \*deviceHandle (handle to the opened device)

unsigned short dacValue (DAC value 0 - 16383)

Description: sc5313a\_SetLinearityDac sets the current consumption of the IQ demodulator, which

affects the linearity of the device. A DAC value of 3685 is recommended and is also the

default factory setting.

Function: sc5313a WriteUserEeprom

Definition: int sc5313a WriteUserEeprom(deviceHandle \*deviceHandle, unsigned int memAdd,

unsigned char byteData)

Input: deviceHandle \*deviceHandle (handle to the opened device)

unsigned int memAdd(memory address to write to)unsigned char byteData(byte to be written to the address)

Description: sc5313a\_WriteUserEeprom writes one byte of data to the memory address specified.

Function: sc5313a\_StoreCurrentState

Definition: int sc5313a\_StoreCurrentState(deviceHandle \*deviceHandle)

Input: deviceHandle \*deviceHandle (handle to the opened device)

Description: sc5313a\_StoreCurrentState stores the current state of the devices as the default

power-up state.

Function: sc5313a\_GetDeviceInfo

Definition: int sc5313a\_GetDeviceInfo(deviceHandle \*deviceHandle, deviceInfo\_t \*devInfo)

Input:deviceHandle \*deviceHandle(handle to the opened device)Output:deviceInfo\_t \*devInfo(device info struct)

Description: sc5313a\_GetDeviceInfo retrieves device information such as serial number, calibration

date, revisions, etc.

Function: sc5313a\_GetDeviceStatus

Definition: int sc5313a GetDeviceStatus (deviceHandle \*deviceHandle,

deviceStatus\_t \*deviceStatus)

Input: deviceHandle \*deviceHandle (handle to the opened device)

Output: deviceStatus\_t \*deviceStatus (deviceStatus struct)

Description: sc5313a\_GetDeviceStatus retrieves the status of the device such as phase lock status

and current device settings.

*Example:* Code showing how to use function:

```
deviceStatus_t *devStatus;
devStatus = (deviceStatus_t*)malloc(sizeof(deviceStatus_t));
int status = SC5313A_GetDeviceStatus(devHandle, devStatus);
if(devStatus->loEnable)
printf("The LO Output Port is Enabled \n");
else
printf("The LO Output Port is disabled \n");
free(deviceStatus);
```

Function: sc5313a\_GetTemperature

Definition: int sc5313a\_GetTemperature (deviceHandle \*deviceHandle, float \*temperature)

Input: unsigned int deviceHandle (handle to the opened device)

Output: float \*temperature (temperature in degrees Celsius)

*Description:* sc5313a\_GetTemperature retrieves the internal temperature of the device.

Function: sc5313a\_ReadCalEeprom

Definition: int sc5313a\_ReadCalEeprom(deviceHandle \*deviceHandle, unsigned int memAdd,

unsigned char \*byteData)

Input: unsigned int deviceHandle (handle to the opened device)

unsigned int memAdd (EEPROM memory address)

Output: unsigned char \*byteData (the read back byte data)

Description: sc5313a\_ReadCalEeprom reads back a byte from a specific memory address of the

calibration EEPROM.

Function: sc5313a\_ReadUserEeprom

Definition: int sc5313a\_ReadUserEeprom(deviceHandle \*deviceHandle, unsigned int memAdd,

unsigned char \*byteData)

Input: unsigned int deviceHandle (handle to the opened device)

unsigned int memAdd (EEPROM memory address)

Output: unsigned char \*byteData (the read back byte data)

Description: sc5313a\_ReadUserEeprom reads back a byte from a specific memory address of the

user EEPROM.

# PROGRAMMING THE SERIAL PERIPHERAL INTERFACE

#### The SPI Architecture

The SPI interface is implemented using 8-bit length physical buffers for both the input and output, hence they need to be read and cleared before consecutive bytes can be transferred to and from them. In other words, a time delay is required between consecutive bytes written to or read from the device by the host. The chip-select pin  $(\overline{CS})$  must be asserted low before data is clocked in or out of the product.  $\overline{CS}$  must be asserted for the entire duration of the transfer.

Once a full transfer has been received, the device will proceed to process the command and de-assert low the SERIAL\_READY bit. The status of this bit can be read by the host by invoking the SERIAL\_READY register (0x04). The SERIAL\_READY bit can also be monitored on pin 15 of the SPI interface (digital I/O) connector. While SERIAL\_READY is de-asserted low, the device will ignore any incoming commands. It is only ready when the previous command is fully processed and SERIAL\_READY is re-asserted high. It is important that the host monitors the SERIAL\_READY bit and performs transfers only when it is asserted high to avoid miscommunication. Figure 3 shows the command transfer for obtaining the SERIAL\_READY bit, which is returned in bit 0 of the device MISO line.

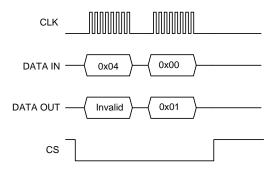

Figure 3. Querying the SerialReady bit.

All data transferred to and from the device are clocked on the falling edge of the clock as shown in Figure 4. Figure 5 shows a 3 byte SPI transfer initiated by the host; the device is always in slave mode. The CS pin must be asserted low for a minimum period of 5  $\mu s$  before data is clocked in. The clock rate may be as high as 1.0 MHz, however if the external SPI signals do not have sufficient integrity due to cabling problems the rate should be lowered. It is recommended that the clock rate not exceed 1.0 MHz to ensure proper serial operation. As mentioned above, the SPI architecture limits the byte rate because after every byte transfer, the input and output SPI buffers need to be cleared and loaded respectively by the device SPI engine. The time required to perform this task is indicated in Figure 5 by  $T_B$ , which is the time interval between the end of one byte transfer and the beginning of another. The recommended time delay for  $T_B$  is  $10\mu s$  or greater. The number of bytes transferred depends on the command. It is important that the correct number of bytes is transferred for the associated device register because once the first byte (MSB) containing the device register is received, the device will wait for the desired number of bytes associated with it. The device will hang if insufficient number of bytes is written and

the device will need to be reset externally. The time required to process a command is also dependent on the command itself; measured times for command completions are typically between  $40~\mu s$  to  $150~\mu s$  after reception. The user may choose to wait a minimum of  $150~\mu s$  or query the SERIAL\_READY bit before sending in another command; the latter is recommended for robustness. The minimum wait time between successive polls of the SERIAL\_READY register is  $10~\mu s$ .

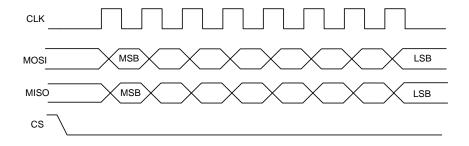

Figure 4: SPI Mode - Data clocked in on falling clock edge.

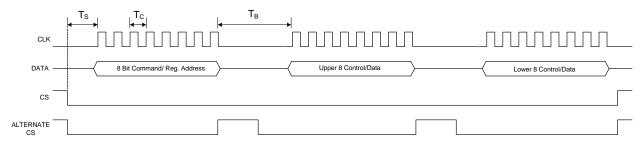

 $T_S$ : Time between CS assertion and first clock cycle >= 5 uS

T<sub>C</sub>: Clock period = 1 uS typical (Clock rate depends on signal integrity from host)

 $T_B$ : Duration between byte transfer >= 10 uS

Figure 5. SPI timing.

#### **Additional SPI Registers**

There are two additional registers available for SPI communication as shown in Table 8. Data byte(s) associated with registers can be "zeros" or "one"; it doesn't matter which value since the device ignores them. They are only required for clocking out the returned data from the device.

Table 8. Additional SPI registers.

| Register Name  | Register<br>Address | Serial<br>Range | Bit 7<br>(MSB) | Bit 6 | Bit 5 | Bit 4 | Bit 3 | Bit 2 | Bit 1 | Bit 0<br>(LSB) |  |  |
|----------------|---------------------|-----------------|----------------|-------|-------|-------|-------|-------|-------|----------------|--|--|
| SERIAL_READY   | 0x04                | [7:0]           |                |       |       |       |       |       |       |                |  |  |
|                |                     | [7:0]           |                | Open  |       |       |       |       |       |                |  |  |
| COL OUT DUESED | JFFER 0x22          | [15:8]          |                | Open  |       |       |       |       |       |                |  |  |
| SPI_OUT_BUFFER |                     | [23:16]         |                | Open  |       |       |       |       |       |                |  |  |
|                |                     | [31:24]         |                | Open  |       |       |       |       |       |                |  |  |

#### Writing the SPI Bus

The SPI transfer size (in bytes) depends on the register being targeted. The MSB byte is the command register address as noted in Table 8. The subsequent bytes contain the data associated with the register. As data from the host is being transferred to the device, data present on its SPI output buffer is simultaneously transferred back, MSB first, via the master-in-slave-out (MISO) line. The data return is invalid for most transfers except for those register commands querying for data from the device. See "Reading the SPI Bus" section for more information on retrieving data from the device. Figure 6 shows the contents of a single 3 byte SPI command written to the device. Table 4 provides information on the number of data bytes and their contents for an associated register. There is a minimum of 1 data byte for each register even if the data contents are "zeros".

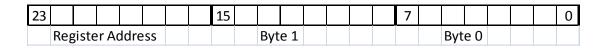

Figure 6. Single 3 byte transfer buffer.

#### **Reading the SPI Bus**

Data is simultaneously read back during a SPI transfer cycle. Requested data from a prior command (see Table 9) is available on the device SPI output buffers, and these are transferred back to the user host via the MISO line. To obtain valid requested data would require querying the SPI\_OUT\_BUFFER, which requires 5 bytes of clock cycles; 1 byte for the device register (0x22) and 4 empty bytes (MOSI) to clock out the returned data (MISO). An example of reading the temperature from the device is shown in Figure 7.

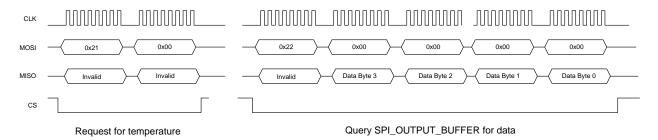

Figure 7. Reading queried data.

In the above example, valid data is present in the last 2 bytes; byte 1 and byte 0. Table 9 shows the valid data bytes associated with the querying register.

Table 9. Valid returned data bytes.

| Register Name     | Register<br>Address | Byte 3 | Byte 2 | Byte 1 | Byte 0 |
|-------------------|---------------------|--------|--------|--------|--------|
| GET_TEMPERATURE   | 0x20                |        |        | valid  | valid  |
| GET_DEVICE_STATUS | 0x21                |        |        |        | valid  |
| USER_EEPROM_READ  | 0x23                |        |        |        | valid  |
| CAL_EEPROM_READ   | 0x24                |        |        |        | valid  |

### CALIBRATION & MAINTENANCE

The SC5313A does not receive a factory calibration. The SC5313A is sold as a component and users will need to perform amplitude and IQ correction as part of their system, which may minimally include a digitizer, LO source, and the SC5513A. Should users require SignalCore to perform any calibration, please contact SignalCore support directly.

SignalCore, Inc. 13401 Pond Springs Rd.

Suite 100

Austin, TX 78729, USA

Phone: 512-501-6000 Fax: 512-501-6001